# TPSM843B22EVM Step-Down Module Evaluation Module User's Guide

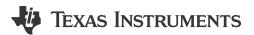

#### **ABSTRACT**

This user's guide contains information for the TPSM843B22EVM evaluation module (BSR228) and the TPSM843B22 buck power module. This user's guide also includes the performance characteristics, schematic, and bill of materials for the TPSM843B22EVM.

## **Table of Contents**

| 1 Introduction                                                                       | 3  |
|--------------------------------------------------------------------------------------|----|
| 1.1 Background                                                                       | 3  |
| 1.2 Before You Begin                                                                 | 3  |
| 1.3 Performance Characteristics Summary                                              | 4  |
| 2 Configurations and Modifications                                                   | 5  |
| 2.1 Output Voltage                                                                   | 5  |
| 2.2 Switching Frequency (FSEL Pin)                                                   | 6  |
| 2.3 Current Limit, Soft-Start Time, and Internal Compensation (MSEL Pin)             |    |
| 2.4 Enable, UVLO (EN Pin)                                                            | 6  |
| 3 Test Setup and Results                                                             | 7  |
| 3.1 Input and Output Connections                                                     | 7  |
| 3.2 Efficiency                                                                       | 9  |
| 3.3 Output Voltage Regulation                                                        | 11 |
| 3.4 Load Transient and Loop Response                                                 | 12 |
| 3.5 Input Voltage Ripple                                                             | 13 |
| 3.6 Start-up and Shutdown with EN                                                    | 14 |
| 3.7 Start-up and Shutdown with VIN                                                   | 15 |
| 3.8 Start-up Into Pre-Bias                                                           | 16 |
| 3.9 Thermal Performance                                                              | 17 |
| 4 Board Layout4                                                                      | 18 |
| 4.1 Layout                                                                           |    |
| 5 Schematic and Bill of Materials                                                    |    |
| 5.1 Schematic                                                                        |    |
| 5.2 Bill of Materials                                                                | 21 |
|                                                                                      |    |
| List of Figures                                                                      |    |
| Figure 3-1. Efficiency – Default Configuration                                       |    |
| Figure 3-2. Efficiency – 1000-kHz Switching Frequency with Different Output Voltages |    |
| Figure 3-3. Efficiency – 1500-kHz Switching Frequency with Different Input Voltages  |    |
| Figure 3-4. Efficiency – 1-V Output with Different Switching Frequencies             |    |
| Figure 3-5. Efficiency – 1.8-V Output with Different Switching Frequencies           |    |
| Figure 3-6. U1 Load Regulation                                                       |    |
| Figure 3-7. U1 Line Regulation                                                       |    |
| Figure 3-8. U1 Transient Response                                                    |    |
| Figure 3-9. U1 Bode Plot – 20-A Load                                                 |    |
| Figure 3-10. U1 Loop Gain with Different Ramp Settings                               |    |
| Figure 3-11. U1 Loop Phase with Different Ramp Settings                              |    |
| Figure 3-12. U1 Input Ripple – No Load                                               |    |
| Figure 3-13. U1 Input Ripple – 20-A Load                                             |    |
| Figure 3-14. U1 Start-up with EN – No Load                                           |    |
| Figure 3-15. U1 Shutdown with EN – No Load                                           |    |
| Figure 3-16. U1 Start-up with EN – 10-A                                              | 14 |
|                                                                                      |    |

Trademarks

| Figure 3-17. U1 Startup with EN – No Load and Measuring BP5BP5 | 14 |
|----------------------------------------------------------------|----|
| Figure 3-18. U1 Start-up with VIN – No Load                    |    |
| Figure 3-19. U1 Shutdown with VIN – 5-A Load                   |    |
| Figure 3-20. U1 Start-up Into 0.5-V Pre-Bias                   |    |
| Figure 3-21. U1 Thermal Performance – 20-A Load                |    |
| Figure 4-1. Top-Side Composite View                            | 18 |
| Figure 4-2. Bottom-Side Composite View (Viewed From Bottom)    | 18 |
| Figure 4-3. Top Layer Layout                                   |    |
| Figure 4-4. Mid Layer 1 Layout                                 |    |
| Figure 4-5. Mid Layer 2 Layout                                 |    |
| Figure 4-6. Mid Layer 3 Layout                                 |    |
| Figure 4-7. Mid Layer 4 Layout                                 | 20 |
| Figure 4-8. Bottom Layer Layout                                | 20 |
| Figure 5-1. U1 Schematic                                       | 20 |
|                                                                |    |
| List of Tables                                                 |    |
| Table 1-1. Input Voltage and Output Current Summary            | 3  |
| Table 1-2. TPSM843B22EVM Performance Characteristics Summary   |    |
| Table 2-1. VOUT Selection                                      | 5  |
| Table 2-2. FSEL Selection                                      | 6  |
| Table 2-3. MODE Selection                                      | 6  |
| Table 3-1. Connectors and Jumpers                              | 7  |
| Table 3-2. Test Points                                         | 8  |
| Table 3-3. Efficiency Measurement Test Points                  | 9  |
| Table 5-1. TPSM843B22EVM Bill of Materials                     | 21 |

# **Trademarks**

All trademarks are the property of their respective owners.

www.ti.com Introduction

#### 1 Introduction

# 1.1 Background

The TPSM843B22 module is a synchronous buck power module designed to provide up to a 20-A output. The input (VIN) is rated for 4 V to 18 V. Table 1-1 provides the rated input voltage and output current range for the evaluation module.

The high-side and low-side MOSFETs are incorporated inside the TPSM843B22 package along with the gate-drive circuitry, inductor and basic passives. The low drain-to-source on-resistance of the MOSFET allows the TPSM843B22 to achieve high efficiencies and helps keep the junction temperature low at the rated output current. Fixed frequency advanced current mode control allows you to synchronize the module to an external clock source. An external divider allows for an adjustable output voltage. The TPSM843B22 FSEL and MSEL pins provide selectable switching frequency, soft-start time, current limit, and internal compensation. Lastly, the TPSM843B22 includes an enable pin and a power-good output, which can be used for sequencing multiple modules.

Table 1-1. Input Voltage and Output Current Summary

|               | <u> </u>                      |                      |
|---------------|-------------------------------|----------------------|
| EVM           | INPUT VOLTAGE RANGE           | OUTPUT CURRENT RANGE |
| TPSM843B22EVM | V <sub>IN</sub> = 4 V to 18 V | 0 A to 20 A          |

# 1.2 Before You Begin

The following warnings and cautions are noted for the safety of anyone using or working close to the TPSM843B22EVM. Observe all safety precautions.

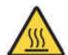

Caution

The TPSM843B22EVM may become hot during operation due to dissipation of power in some operating conditions. Avoid contact with the board. Follow all applicable safety procedures applicable to your laboratory.

Caution Hot surface.

Contact may cause burns.

Do not touch!

#### **WARNING**

The circuit module has signal traces, components, and component leads on the bottom of the board. This may result in exposed voltages, hot surfaces or sharp edges. Do not reach under the board during operation.

#### **CAUTION**

Some power supplies can be damaged by application of external voltages. If using more than one power supply, check your equipment requirements and use blocking diodes or other isolation techniques, as needed, to prevent damage to your equipment.

Introduction www.ti.com

## 1.3 Performance Characteristics Summary

A summary of the TPSM843B22EVM performance characteristics is provided in Table 1-2. The TPSM843B22EVM is designed and tested for  $V_{IN}$  = 4 V to 18 V. Characteristics are given for an input voltage of  $V_{IN}$  = 12 V and an output voltage of 1 V, unless otherwise specified. The ambient temperature is room temperature (25°C) for all measurements, unless otherwise noted.

Table 1-2. TPSM843B22EVM Performance Characteristics Summary

| SPECIFICATION                          | TEST CONDITIONS                                                               | MIN  | TYP   | MAX  | UNIT    |
|----------------------------------------|-------------------------------------------------------------------------------|------|-------|------|---------|
| V <sub>IN</sub> voltage range          |                                                                               | 11.7 | 12    | 12.3 | V       |
| Input aurrant                          | V <sub>IN</sub> = 12 V, I <sub>O</sub> = 0 A                                  |      | 31    |      | mA      |
| Input current                          | V <sub>IN</sub> = 5 V, I <sub>O</sub> = 20 A                                  |      | 4.85  |      | Α       |
| Output voltage setpoint                |                                                                               |      | 1.0   |      | V       |
| Output current range                   | V <sub>IN</sub> = 11.7 V to 12.3 V                                            | 0    |       | 20   | Α       |
| Line and load regulation               | V <sub>IN</sub> = 4 V to 13.2 , I <sub>O</sub> = 0 A to 20 A                  |      | ±1%   |      |         |
| Phase Margin                           | I <sub>O</sub> =20 A                                                          |      | 58    |      | degrees |
| Input ripple voltage                   | I <sub>O</sub> = 20 A                                                         |      | 88    |      | mVPP    |
| Output rise time                       | Set by MSEL pin resistor, J5 short pins 3 and 4, 5 and 6, or 9 and 10         |      | 2     |      | ms      |
| Current limit                          | Set by MSEL pin resistor, J5 short pins 1 and 2, 3 and 4, 5 and 6, or 7 and 8 |      | High  |      |         |
| Switching frequency (f <sub>SW</sub> ) | Set by FSEL pin resistor, J4 short pins 9 and 10                              |      | 1000  |      | kHz     |
| Peak efficiency                        | V <sub>IN</sub> = 5 V, I <sub>O</sub> = 4.25 A                                |      | 91.6% |      |         |
|                                        | V <sub>IN</sub> = 12 V, I <sub>O</sub> = 7 A                                  |      | 87.5% |      |         |
| IC case temperature                    | V <sub>IN</sub> = 12 V, I <sub>O</sub> = 20 A, 10-minute soak                 |      | 88    |      | °C      |

# 2 Configurations and Modifications

This evaluation module is designed to provide access to the features of the TPSM843B22. There are jumpers provided for testing different configurations. Jumper selections must be made prior to enabling the TPSM843B22.

If a desired configuration is not available, some modifications can be made to this module. When modifications are made to the components on the EVM, the internal compensation option selected with the MODE pin resistor can need to be changed. Changes to the  $f_{SW}$ , output voltage, and output capacitors can require a change in the compensation. TPSM843B22 data sheet equations or WEBENCH can be used to calculate the output capacitor value, compensation, and  $f_{SW}$ . Ensure all components have sufficient voltage and current ratings.

#### 2.1 Output Voltage

There are a few ways to set the output voltage. First, jumper J6 can be used to select between the options shown in Table 2-1 for output voltages greater than 1.0 V. If the desired output voltage is not available, a resistor must be changed. For output voltages less than 1.0 V, TI recommends shorting pins 1 and 2 and decreasing R14. The desired value for R14 can be calculated with Equation 2, where  $R_{FBB}$  is R16 which is 10 k $\Omega$ .

$$V_{OUT} = V_{REF} \times \left[ \frac{R_{FBB} + R_{14}}{R_{FBB}} \right] \tag{1}$$

$$R_{14} = R_{FBB} \times \left[ \frac{V_{OUT} - V_{REF}}{V_{REF}} \right]$$
 (2)

Table 2-1. VOUT Selection

| JUMPER J6 SETTING                 | SELECTED BOTTOM FB RESISTOR (R <sub>FBB</sub> ) | NOMINAL OUTPUT VOLTAGE |
|-----------------------------------|-------------------------------------------------|------------------------|
| 1 to 2 pin shorted <sup>(1)</sup> | 10 kΩ                                           | 1.0 V                  |
| 3 to 4 pin shorted                | 7.15 kΩ                                         | 1.2V                   |
| 5 to 6 pin shorted                | 3.9 kΩ                                          | 1.80 V                 |
| 7 to 8 pin shorted                | 1.78 kΩ                                         | 3.3 V                  |
| 9 to 10 pin shorted               | 1.10 kΩ                                         | 5.0 V                  |
| 11 to 12 pin shorted              | 768 Ω                                           | 7.0 V                  |

(1) Default Setting

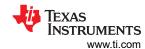

## 2.2 Switching Frequency (FSEL Pin)

Jumper J3 can be used to set the switching frequency mode of the device. Shorting pins 1 and 2 allows the user to synchronize the switching frequency with an external clock. Shorting pins 3 and 4 sets the frequency through a resistor to ground. Jumper J4 can be used to select between the switching frequency options shown in Table 2-2. If the desired option is not available, change one of the resistors to the value which sets the desired option.

Table 2-2. FSEL Selection

| JUMPER J4 SETTING                 | FSEL RESISTOR | SWITCHING FREQUENCY |
|-----------------------------------|---------------|---------------------|
| 1 to 2 pin shorted                | 24.3 kΩ       | 500 kHz             |
| 3 to 4 pin shorted                | 17.4 kΩ       | 750 kHz             |
| 5 to 6 pin shorted <sup>(1)</sup> | 11.8 kΩ       | 1000 kHz            |
| 7 to 8 pin shorted                | 8.06 kΩ       | 1500 kHz            |
| 9 to 10 pin shorted               | 4.99 kΩ       | 2200 kHz            |

<sup>(1)</sup> Default Setting

## 2.3 Current Limit, Soft-Start Time, and Internal Compensation (MSEL Pin)

Jumper J5 can be used to select between the current limit, soft-start time, and internal compensation options shown in Table 2-3. If the desired option is not available, change one of the resistors to the value which sets the desired option.

Table 2-3. MODE Selection

| JUMPER J5 SETTING                 | MODE RESISTOR | CURRENT LIMIT | SOFT-START TIME | RAMP |
|-----------------------------------|---------------|---------------|-----------------|------|
| 1 to 2 pin shorted                | 1.78 kΩ       | High          | 1 ms            | 1 pF |
| 3 to 4 pin shorted <sup>(1)</sup> | 4.87 kΩ       | High          | 2 ms            | 2 pF |
| 5 to 6 pin shorted                | 11.3 kΩ       | High          | 2 ms            | 4 pF |
| 7 to 8 pin shorted                | 14.3 kΩ       | High          | 4 ms            | 4 pF |
| 9 to 10 pin shorted               | 60.4 kΩ       | Low           | 2 ms            | 2 pF |

<sup>(1)</sup> Default Setting

## 2.4 Enable, UVLO (EN Pin)

Jumper J2 can be used to switch the device on by shorting pins 1 and 2 or off by shorting pins 2 and 3. Depending on VIN, R1 and R2 can be adjusted externally for the desired enable voltage, typically 1.2 V.

## 3 Test Setup and Results

This section describes how to properly connect, set up, and use the TPSM843B22EVM evaluation module. The section also includes test results typical for the evaluation module and covers efficiency, output voltage regulation, load transients, loop response, input ripple, start-up, and current limit modes. Measurements are taken with the following conditions unless otherwise noted.

- 12-V input
- Room temperature (20°C to 25°C)
- U1 with the default setting output voltage of 1 V, switching frequency of 1000 kHz, and maximum current limit setting

#### 3.1 Input and Output Connections

The TPSM843B22EVM is provided with input connectors, output connectors, and test points as shown in Table 3-1 and Table 3-2.

To support the minimum input voltage with the full rated load on both outputs with the default EVM, a power supply capable of supplying greater than 20 A must be connected to J1 through a pair of 18-AWG wires or better.

The load must be connected to J8. Two pair of 18-AWG wires or better must be used for each connection. With the maximum current limit setting, the maximum load current capability is near 20 A before the TPSM843B22 goes into current limit. Wire lengths must be minimized to reduce losses in the wires.

Test point TP1 (VIN S+) provides a place to monitor the  $V_{IN}$  input voltage with TP2 (VIN S-) providing a convenient ground reference for U1. TP10 (VOUT S+) is used to monitor the output voltage of U1 with TP11 (VOUT S-) as the ground reference.

If modifications are made to the TPSM843B22EVM, the input current can change. The input power supply and wires connecting the EVM to the power supply must be rated for the input current.

**Table 3-1. Connectors and Jumpers** 

| ruble o 1. Connectors and Campers |             |                                                                                                    |  |  |  |
|-----------------------------------|-------------|----------------------------------------------------------------------------------------------------|--|--|--|
| REFERENCE<br>DESIGNATOR           | NAME        | FUNCTION                                                                                                    |  |  |  |
| J1                                | VIN         | VIN screw terminal to connect input voltage (see Table 1-1 for V <sub>IN</sub> range)                                        |  |  |  |
| J2                                | EN Select   | 3-pin header to connect to enable pin and allow for selection between ON and OFF. Populate R1 and R2 for desired EN voltage. |  |  |  |
| J3                                | FSEL/SYNC   | Select between internal frequency set through resistor or external clock                                                     |  |  |  |
| J4                                | FSEL Select | FSEL selection header. Use shunt to select FSEL resistor. See Table 2-2.                                                     |  |  |  |
| J5                                | MSEL Select | MSEL selection header. Use shunt to set current limit, soft-start time, ramp time. See Table 2-3.                            |  |  |  |
| J6                                | VOUT Select | VOUT selection header. Use shunt to set output voltage. See Table 2-1.                                                       |  |  |  |
| J7                                | VOUT        | VOUT test point, coaxial cable                                                                                               |  |  |  |
| J8                                | VOUT        | VOUT screw terminal to connect load to output                                                                                |  |  |  |

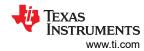

# **Table 3-2. Test Points**

| REFERENCE  | REFERENCE |                                                                                                    |  |  |  |
|------------|-----------|----------------------------------------------------------------------------------------------------|--|--|--|
| DESIGNATOR | NAME      | FUNCTION                                                                                                    |  |  |  |
| TP1        | VIN S+    | VIN test point. Use this for efficiency and VIN measurement.                                                              |  |  |  |
| TP2        | VIN S-    | PGND test point. Use this for efficiency and VIN measurement.                                                             |  |  |  |
| TP3        | EN        | EN test point. If applying an external voltage, keep the voltage below the absolute maximum voltage of the EN pin of 6 V. |  |  |  |
| TP4        | SYNC      | External clock test point                                                                                                 |  |  |  |
| TP5        | MSEL      | MSEL test point                                                                                                    |  |  |  |
| TP6        | BODE+     | Test point for Bode plot measurements.                                                                                    |  |  |  |
| TP7        | BODE-     | Test point for Bode plot measurements.                                                                                    |  |  |  |
| TP8        | PGOOD     | PG test point                                                                                                    |  |  |  |
| TP9        | SW        | SW test point                                                                                                    |  |  |  |
| TP10       | VOUT S+   | VOUT test point. Use this for efficiency, output regulation and VOUT measurement.                                         |  |  |  |
| TP11       | VOUT S-   | PGND test point. Use this for efficiency, output regulation and VOUT measurement.                                         |  |  |  |
| TP12       | PGND      | PGND test point                                                                                                    |  |  |  |
| TP13       | PGND      | PGND test point                                                                                                    |  |  |  |
| TP14       | PGND      | PGND test point                                                                                                    |  |  |  |

## 3.2 Efficiency

Figure 3-1 through Figure 3-5 shows the efficiency for the TPSM843B22EVM. Using the selection jumpers for U1, the results for different output voltage and switching frequency combinations are included. The test points listed in Table 3-3 are used for the efficiency measurement. Use these test points to minimize the contribution of PCB parasitic power loss to the measured power loss.

**Table 3-3. Efficiency Measurement Test Points** 

| TEST POINT NAME | REFERENCE DESIGNATOR | FUNCTION                                                       |  |
|-----------------|----------------------|----------------------------------------------------------------|--|
| VIN S+          | TP1                  | Input voltage test point connected near J1                     |  |
| VIN S-          | TP2                  | PGND reference test point for input voltages Kelvin connected  |  |
| VOUT S+         | TP10                 | Output voltage test point connected near J8                    |  |
| VOUT S-         | TP11                 | PGND reference test point for output voltages Kelvin connected |  |

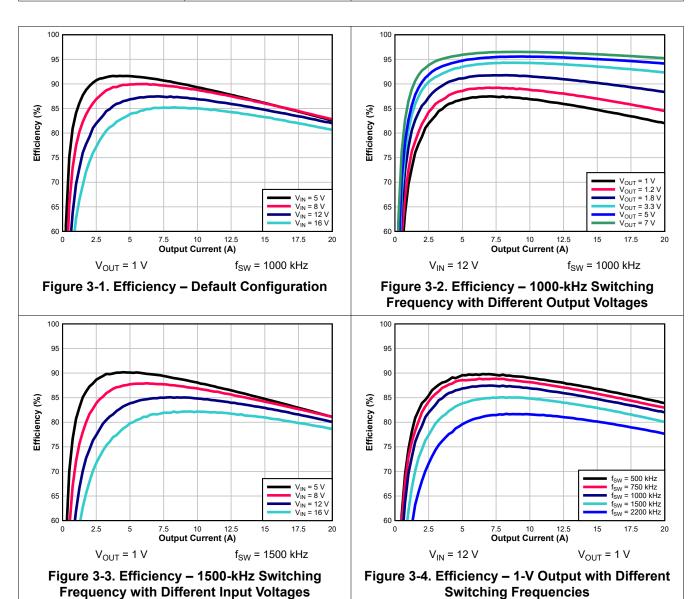

SLUUCK9 – APRIL 2023 Submit Document Feedback

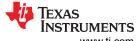

Test Setup and Results www.ti.com

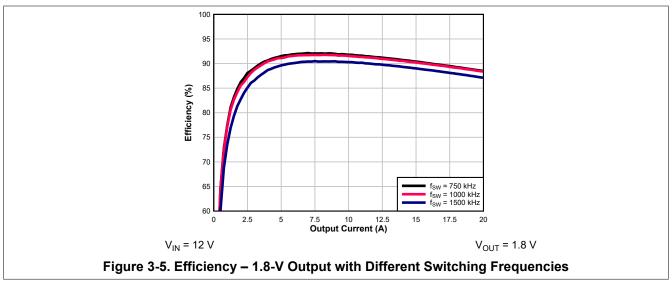

# 3.3 Output Voltage Regulation

Figure 3-6 and Figure 3-7 show the load and line regulation for TPSM843B22EVM.

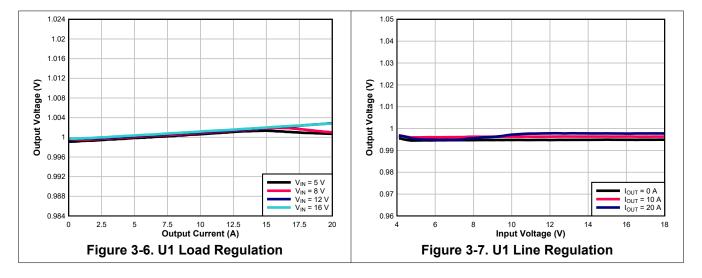

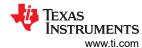

## 3.4 Load Transient and Loop Response

Figure 3-8 shows the load transient response. The current step is from 0 A to 20 A and the current step slew rate is 0.5 A/us. An electronic load is used to provide the step. The VOUT voltage is measured using J7 SMB connector.

Figure 3-9 shows the loop characteristic. Gain and phase plots are shown for V<sub>IN</sub> voltage of 12-V and 20-A load.

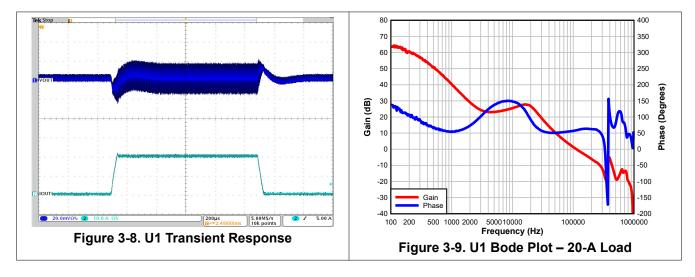

Figure 3-10 and Figure 3-11 shows the loop characteristics for U1 with the three different ramp settings.

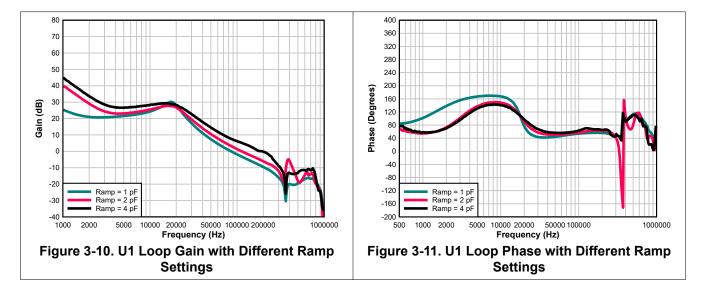

# 3.5 Input Voltage Ripple

Figure 3-12 through Figure 3-13 show the TPSM843B22EVM input voltage ripple with no load and 20-A load at  $V_{IN}$  = 12 V. The ripple voltage is measured across C12 for U1.

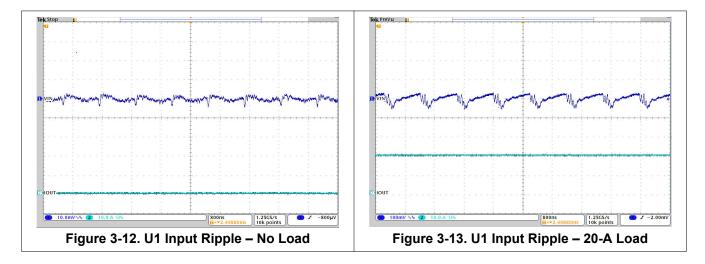

Test Setup and Results www.ti.com

## 3.6 Start-up and Shutdown with EN

Figure 3-14 and Figure 3-15 show the start-up and shutdown waveforms with EN. In Figure 3-14, the input voltage is initially applied and the output is inhibited by pulling EN to GND. When the EN voltage is increased above the enable-threshold voltage, the start-up sequence begins and the output voltage ramps up to the externally set value.

Figure 3-16 shows EN start-up with a 10-A load. Figure 3-17 shows the BP5 internal LDO start-up relative to the EN pin.

A shunt on the EN jumper J2 can be used to test the EN start-up of U1. When the shunt is removed from EN jumper J2 or place on pin 1 and 2 of EN jumper J2, EN is released and the start-up sequence begins for U1.

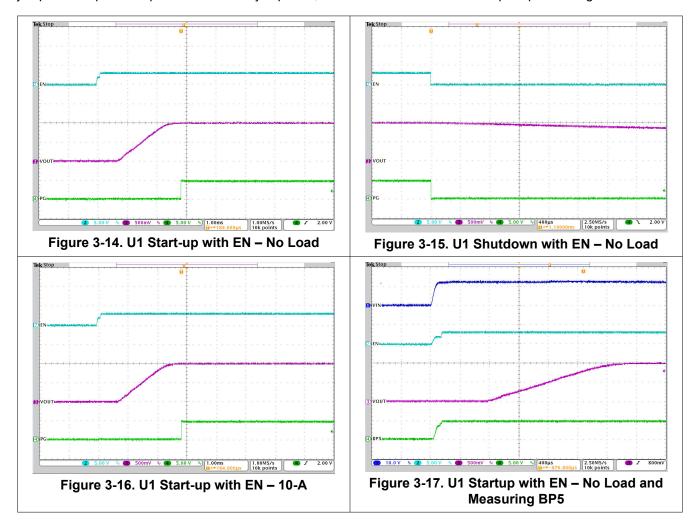

#### 3.7 Start-up and Shutdown with VIN

Figure 3-18 and Figure 3-19 show the start-up and shutdown waveforms for U1 with VIN. In Figure 3-18, the VIN voltage ramps up and output voltage ramps up after the input and EN pin voltages reach their respective threshold. In Figure 3-19, the VIN voltage ramps down and the TPSM843B22 shuts down when the input or EN pin voltage reach their respective threshold. The rate at which VIN ramps down changes as soon as the TPSM843B22 is disabled because it is no longer loading the input supply.

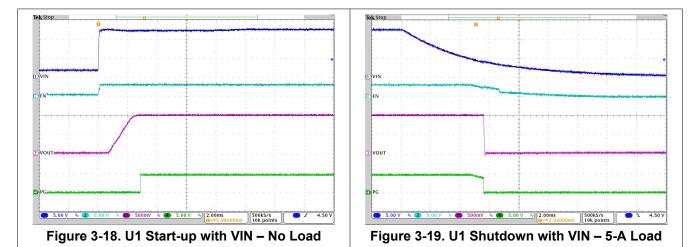

INSTRUMENTS Test Setup and Results www.ti.com

# 3.8 Start-up Into Pre-Bias

Figure 3-20 shows the EN start-up of U1 into a pre-biased output. The output voltage is pre-biased by toggling the EN pin low then high at a rate such that the output voltage does not fully discharge before EN goes high again.

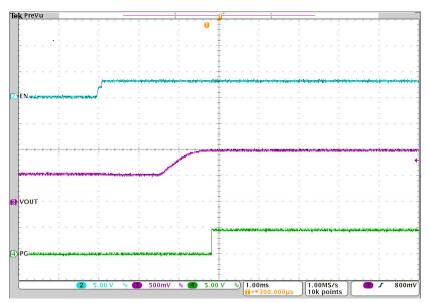

Figure 3-20. U1 Start-up Into 0.5-V Pre-Bias

## 3.9 Thermal Performance

Figure 3-21 shows the temperature rise of the TPSM843B22 at 20-A load. A minimum of a 10 minute soak time was used before taking the measurement.

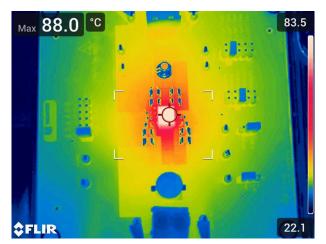

Figure 3-21. U1 Thermal Performance - 20-A Load

Board Layout Vision Www.ti.com

#### 4 Board Layout

This section provides a description of the TPSM843B22EVM board layout and layer illustrations.

#### 4.1 Layout

The board layout for the TPSM843B22EVM is shown in Figure 4-1 through Figure 4-8. The top-side layer of the EVM is laid out in a manner typical of a user application. The top, bottom, and internal layers are 2-oz. copper. The U1 circuit takes up an area of only approximately 605 mm<sup>2</sup> as shown on the silkscreen.

All of the required components for the TPSM843B22 are placed on the top layer for U1. The input and output capacitors are placed on the top layer in a symmetrical pattern. Additionally, the voltage set point is interchangable with J6 on the top layer. The top resistor is connected close to the module on the top layer, the interchangable bottom resistors are located on the bottom later. Additional three input bulk capacitors are used near the input terminal to limit the noise entering the module from the supply used to power the board. Critical analog circuits such as the EN resistors, MSEL resistors, and SYNC/FSEL resistors are kept close to the IC and terminated to the quiet analog ground (AGND).

The top layer contains the main power traces for VIN, VOUT and a short trace to measure SW. The top layer power traces are connected to the planes on other layers of the board with multiple vias placed around the board. There are multiple vias near the PGND pins of the module to help maximize the thermal performance. The TPSM843B22 circuit has its own dedicated ground for quiet analog ground that is connected to the main power ground plane at a single point. This single point connection is done on the internal ground planes on signal layer 1.

The mid layers 1 to 4 are mostly power ground planes with some traces. Some layers contain VIN copper area beneath the IC to connect VIN pins together with a low impedance connection.

The bottom layer is mostly a ground plane. This layer has additional VOUT copper area for the U1 circuit. In addition, this layer also contains the interchangable resistors for SYNC/FSEL, MSEL and EN pins along with more space to add extra output capacitors. EN resistors were left unpopulated to allow the user to add accordingly to desired startup. In addition, BP5 resistor, Feedforward capacitor and resitor, 50-ohm resistor for bode measurements and 50-ohm resistor for VOUT SMB connection can be found on this layer.

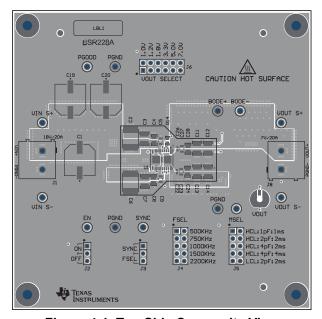

Figure 4-1. Top-Side Composite View

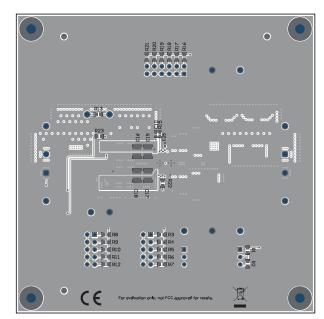

Figure 4-2. Bottom-Side Composite View (Viewed From Bottom)

www.ti.com Board Layout

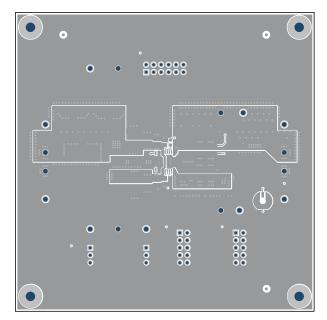

Figure 4-3. Top Layer Layout

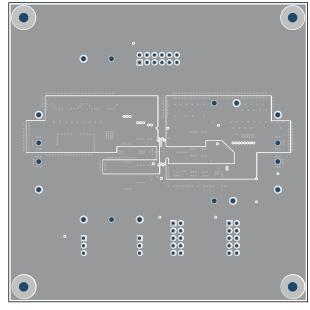

Figure 4-4. Mid Layer 1 Layout

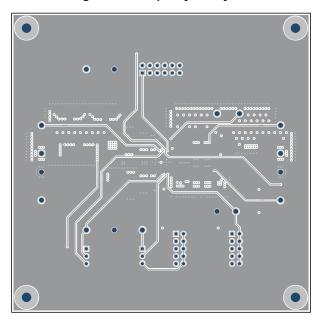

Figure 4-5. Mid Layer 2 Layout

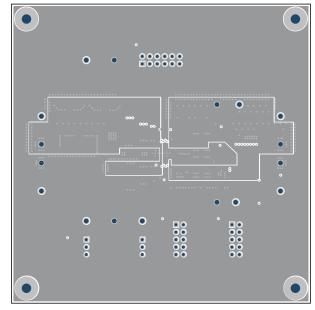

Figure 4-6. Mid Layer 3 Layout

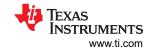

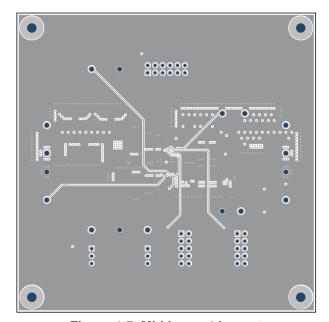

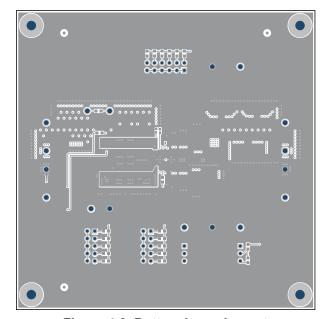

Figure 4-7. Mid Layer 4 Layout

Figure 4-8. Bottom Layer Layout

# **5 Schematic and Bill of Materials**

This section presents the TPSM843B22EVM schematic and bill of materials.

## 5.1 Schematic

Figure 5-1 is the schematic for TPSM843B22EVM.

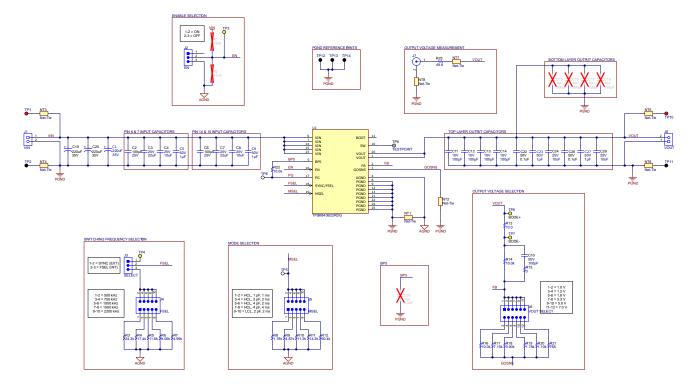

Figure 5-1. U1 Schematic

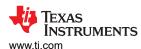

## 5.2 Bill of Materials

Table 5-1 presents the bill of materials for the TPSM843B22EVM.

## Table 5-1. TPSM843B22EVM Bill of Materials

| Designator                            | Quantity | Value  | Description                                                                           | Package Reference               | Part Number              | Manufacturer                   |
|---------------------------------------|----------|--------|---------------------------------------------------------------------------------------|---------------------------------|--------------------------|--------------------------------|
| !PCB                                  | 1        |        | Printed Circuit Board                                                                 |                                 | BSR228                   | Any                            |
| C1, C19, C20                          | 3        | 220 µF | 220 µF 35-V Aluminum - Polymer Capacitors Radial, Can - SMD 22 mOhm 2000 Hrs at 105°C | SMT_ECAP_10MM3_<br>10MM3        | 8.75076E+11              | Wurth Electronics              |
| C2, C6                                | 2        | 100 uF | CAP, CERM, 100 μF, 25<br>V,+/- 20%, X7R, 6x5x5mm                                      | 6x5x5mm                         | CKG57NX7R1E1<br>07M500JH | TDK                            |
| C3, C7                                | 2        | 22 uF  | CAP, CERM, 22 uF, 25 V,<br>+/- 10%, X7R, 1210                                         | 1210                            | GRM32ER71E22<br>6KE15L   | MuRata                         |
| C4, C8, C24, C28                      | 4        | 10 uF  | CAP, CERM, 10 uF, 25 V,<br>+/- 10%, X7S, 0805                                         | 0805                            | GRM21BC71E10<br>6KE11L   | MuRata                         |
| C5, C9, C23, C27                      | 4        | 1 μF   | Ceramic Capacitor, 1uF<br>±10% 50VDC X7R 0805<br>Embossed T/R                         | 0805                            | GCM21BR71H10<br>5KA03L   | Murata                         |
| C10                                   | 1        | 100 pF | CAP, CERM, 100 pF, 50 V,<br>+/- 5%, C0G/NP0, 0402                                     | 0402                            | GRM1555C1H101<br>JA01D   | MuRata                         |
| C11, C12, C13,<br>C14                 | 4        | 100 uF | CAP, CERM, 100 µF, 10<br>V,+/- 20%, X5R, 1210                                         | 1210                            | GRM32ER61A10<br>7ME20K   | MuRata                         |
| C22, C26                              | 2        | 0.1 uF | CAP, CERM, 0.1 uF, 50 V,<br>+/- 10%, X7R, 0402                                        | 0402                            | C1005X7R1H104<br>K050BB  | TDK                            |
| FID1, FID2, FID3,<br>FID4, FID5, FID6 | 6        |        | Fiducial mark. There is nothing to buy or mount.                                      | N/A                             | N/A                      | N/A                            |
| H1, H2, H3, H4                        | 4        |        | Machine Screw, Round,<br>#4-40 x 1/4, Nylon, Philips<br>panhead                       | Screw                           | NY PMS 440<br>0025 PH    | B&F Fastener Supply            |
| H5, H6, H7, H8                        | 4        |        | Standoff, Hex, 0.5"L #4-40<br>Nylon                                                   | Standoff                        | 1902C                    | Keystone                       |
| J1, J8                                | 2        |        | Terminal Block, 6.35mm, 2x1, TH                                                       | On-<br>Shore_OSTT7020150        | OSTT7020150              | On-Shore Technology            |
| J2, J3                                | 2        |        | Header, 100mil, 3x1, Tin, TH                                                          | Header, 3 PIN,<br>100mil, Tin   | PEC03SAAN                | Sullins Connector<br>Solutions |
| J4, J5                                | 2        |        | Header, 100mil, 5x2, Tin, TH                                                          | Header, 5x2, 100mil,<br>Tin     | PEC05DAAN                | Sullins Connector<br>Solutions |
| J6                                    | 1        |        | Header, 100mil, 6x2, Tin, TH                                                          | Header, 6x2, 100mil,<br>Tin     | PEC06DAAN                | Sullins Connector<br>Solutions |
| J7                                    | 1        |        | Connector, Receptacle, 50 ohm, TH                                                     | SMB Connector                   | SMBR004D00               | JAE Electronics                |
| LBL1                                  | 1        |        | Thermal Transfer Printable Labels, 0.650" W x 0.200" H - 10,000 per roll              | PCB Label 0.650 x<br>0.200 inch | THT-14-423-10            | Brady                          |
| R3                                    | 1        | 24.3k  | RES, 24.3 k, 1%, 0.1 W,<br>AEC-Q200 Grade 0, 0603                                     | 0603                            | CRCW060324K3<br>FKEA     | Vishay-Dale                    |

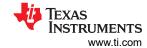

Table 5-1. TPSM843B22EVM Bill of Materials (continued)

|                                       |          | Table 0 | -1. 1PSW843B22EVW                                 | Dill Of Materials (              | continuea             |                      |
|---------------------------------------|----------|---------|---------------------------------------------------|----------------------------------|-----------------------|----------------------|
| Designator                            | Quantity | Value   | Description                                       | Package Reference                | Part Number           | Manufacturer         |
| R4                                    | 1        | 17.4k   | RES, 17.4 k, 1%, 0.1 W,<br>AEC-Q200 Grade 0, 0603 | 0603                             | CRCW060317K4<br>FKEA  | Vishay-Dale          |
| R5                                    | 1        | 11.8k   | RES, 11.8 k, 1%, 0.1 W,<br>AEC-Q200 Grade 0, 0603 | 0603                             | CRCW060311K8F<br>KEA  | Vishay-Dale          |
| R6                                    | 1        | 8.06k   | RES, 8.06 k, 1%, 0.1 W,<br>AEC-Q200 Grade 0, 0603 | 0603                             | CRCW06038K06<br>FKEA  | Vishay-Dale          |
| R7                                    | 1        | 4.99k   | RES, 4.99 k, 1%, 0.1 W, 0603                      | 0603                             | CRCW06034K99<br>FKEAC | Vishay-Dale          |
| R8, R19                               | 2        | 1.78k   | RES, 1.78 k, 1%, 0.1 W,<br>AEC-Q200 Grade 0, 0603 | 0603                             | CRCW06031K78<br>FKEA  | Vishay-Dale          |
| R9                                    | 1        | 4.87k   | RES, 4.87 k, 1%, 0.1 W,<br>AEC-Q200 Grade 0, 0603 | 0603                             | CRCW06034K87<br>FKEA  | Vishay-Dale          |
| R10                                   | 1        | 11.3k   | RES, 11.3 k, 1%, 0.1 W,<br>AEC-Q200 Grade 0, 0603 | 0603                             | CRCW060311K3F<br>KEA  | Vishay-Dale          |
| R11                                   | 1        | 14.3k   | RES, 14.3 k, 1%, 0.1 W,<br>AEC-Q200 Grade 0, 0603 | 0603                             | CRCW060314K3<br>FKEA  | Vishay-Dale          |
| R12                                   | 1        | 60.4k   | RES, 60.4 k, 1%, 0.1 W,<br>AEC-Q200 Grade 0, 0603 | 0603                             | CRCW060360K4<br>FKEA  | Vishay-Dale          |
| R13                                   | 1        | 10      | RES, 10.0, 1%, 0.1 W,<br>AEC-Q200 Grade 0, 0603   | 0603                             | CRCW060310R0<br>FKEA  | Vishay-Dale          |
| R14, R16, R22                         | 3        | 10.0k   | RES, 10.0 k, 1%, 0.1 W,<br>AEC-Q200 Grade 0, 0603 | 0603                             | CRCW060310K0<br>FKEA  | Vishay-Dale          |
| R15                                   | 1        | 0       | RES, 0, 5%, 0.063 W,<br>AEC-Q200 Grade 0, 0402    | 0402                             | CRCW04020000Z<br>0ED  | Vishay-Dale          |
| R17                                   | 1        | 7.15k   | RES, 7.15 k, 1%, 0.1 W,<br>AEC-Q200 Grade 0, 0603 | 0603                             | CRCW06037K15<br>FKEA  | Vishay-Dale          |
| R18                                   | 1        | 3.90k   | RES, 3.90 k, 1%, 0.1 W,<br>AEC-Q200 Grade 0, 0603 | 0603                             | CRCW06033K90<br>FKEA  | Vishay-Dale          |
| R20                                   | 1        | 1.10k   | RES, 1.10 k, 1%, 0.1 W,<br>AEC-Q200 Grade 0, 0603 | 0603                             | CRCW06031K10<br>FKEA  | Vishay-Dale          |
| R21                                   | 1        | 768     | RES, 768, 1%, 0.1 W,<br>AEC-Q200 Grade 0, 0603    | 0603                             | CRCW0603768R<br>FKEA  | Vishay-Dale          |
| R23                                   | 1        | 49.9    | RES, 49.9, 1%, 0.1 W,<br>AEC-Q200 Grade 0, 0603   | 0603                             | CRCW060349R9<br>FKEA  | Vishay-Dale          |
| SH-J2, SH-J3, SH-<br>J4, SH-J5, SH-J6 | 5        | 1x2     | Shunt, 100mil, Gold plated, Black                 | Shunt                            | SNT-100-BK-G          | Samtec               |
| TP1, TP10                             | 2        |         | Test Point, Multipurpose,<br>Red, TH              | Red Multipurpose<br>Testpoint    | 5010                  | Keystone Electronics |
| TP2, TP11, TP12,<br>TP13, TP14        | 5        |         | Test Point, Multipurpose,<br>Black, TH            | Black Multipurpose<br>Testpoint  | 5011                  | Keystone Electronics |
| TP3, TP4, TP6,<br>TP7                 | 4        |         | Test Point, Multipurpose,<br>Yellow, TH           | Yellow Multipurpose<br>Testpoint | 5014                  | Keystone Electronics |
| TP5, TP8                              | 2        |         | Test Point, Multipurpose,<br>White, TH            | White Multipurpose<br>Testpoint  | 5012                  | Keystone Electronics |

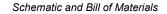

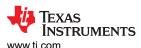

Table 5-1. TPSM843B22EVM Bill of Materials (continued)

| Designator            | Quantity | Value | Description                                                                     | Package Reference | Part Number             | Manufacturer      |
|-----------------------|----------|-------|---------------------------------------------------------------------------------|-------------------|-------------------------|-------------------|
| U1                    | 1        |       | High-efficiency 18-V, 20-<br>A synchronous buck<br>converter module,<br>B3QFN25 | B3QFN25           | TPSM843B22RD<br>G       | Texas Instruments |
| C15, C16, C17,<br>C18 | 0        | 100uF | CAP, CERM, 100 µF, 10<br>V,+/- 20%, X5R, 1210                                   | 1210              | GRM32ER61A10<br>7ME20K  | MuRata            |
| C25                   | 0        | 2.2uF | CAP, CERM, 2.2 uF, 10 V,<br>+/- 10%, X5R, 0402                                  | 0402              | C1005X5R1A225<br>K050BC | TDK               |
| R1                    | 0        | 100k  | RES, 100 k, 1%, 0.1 W,<br>AEC-Q200 Grade 0, 0603                                | 0603              | CRCW0603100K<br>FKEA    | Vishay-Dale       |
| R2                    | 0        | 43.2k | RES, 43.2 k, 1%, 0.1 W,<br>AEC-Q200 Grade 0, 0603                               | 0603              | CRCW060343K2<br>FKEA    | Vishay-Dale       |

#### STANDARD TERMS FOR EVALUATION MODULES

- Delivery: TI delivers TI evaluation boards, kits, or modules, including any accompanying demonstration software, components, and/or
  documentation which may be provided together or separately (collectively, an "EVM" or "EVMs") to the User ("User") in accordance
  with the terms set forth herein. User's acceptance of the EVM is expressly subject to the following terms.
  - 1.1 EVMs are intended solely for product or software developers for use in a research and development setting to facilitate feasibility evaluation, experimentation, or scientific analysis of TI semiconductors products. EVMs have no direct function and are not finished products. EVMs shall not be directly or indirectly assembled as a part or subassembly in any finished product. For clarification, any software or software tools provided with the EVM ("Software") shall not be subject to the terms and conditions set forth herein but rather shall be subject to the applicable terms that accompany such Software
  - 1.2 EVMs are not intended for consumer or household use. EVMs may not be sold, sublicensed, leased, rented, loaned, assigned, or otherwise distributed for commercial purposes by Users, in whole or in part, or used in any finished product or production system.
- 2 Limited Warranty and Related Remedies/Disclaimers:
  - 2.1 These terms do not apply to Software. The warranty, if any, for Software is covered in the applicable Software License Agreement.
  - 2.2 TI warrants that the TI EVM will conform to TI's published specifications for ninety (90) days after the date TI delivers such EVM to User. Notwithstanding the foregoing, TI shall not be liable for a nonconforming EVM if (a) the nonconformity was caused by neglect, misuse or mistreatment by an entity other than TI, including improper installation or testing, or for any EVMs that have been altered or modified in any way by an entity other than TI, (b) the nonconformity resulted from User's design, specifications or instructions for such EVMs or improper system design, or (c) User has not paid on time. Testing and other quality control techniques are used to the extent TI deems necessary. TI does not test all parameters of each EVM. User's claims against TI under this Section 2 are void if User fails to notify TI of any apparent defects in the EVMs within ten (10) business days after the defect has been detected.
  - 2.3 Tl's sole liability shall be at its option to repair or replace EVMs that fail to conform to the warranty set forth above, or credit User's account for such EVM. Tl's liability under this warranty shall be limited to EVMs that are returned during the warranty period to the address designated by Tl and that are determined by Tl not to conform to such warranty. If Tl elects to repair or replace such EVM, Tl shall have a reasonable time to repair such EVM or provide replacements. Repaired EVMs shall be warranted for the remainder of the original warranty period. Replaced EVMs shall be warranted for a new full ninety (90) day warranty period.

# WARNING

Evaluation Kits are intended solely for use by technically qualified, professional electronics experts who are familiar with the dangers and application risks associated with handling electrical mechanical components, systems, and subsystems.

User shall operate the Evaluation Kit within TI's recommended guidelines and any applicable legal or environmental requirements as well as reasonable and customary safeguards. Failure to set up and/or operate the Evaluation Kit within TI's recommended guidelines may result in personal injury or death or property damage. Proper set up entails following TI's instructions for electrical ratings of interface circuits such as input, output and electrical loads.

NOTE:

EXPOSURE TO ELECTROSTATIC DISCHARGE (ESD) MAY CAUSE DEGREDATION OR FAILURE OF THE EVALUATION KIT; TI RECOMMENDS STORAGE OF THE EVALUATION KIT IN A PROTECTIVE ESD BAG.

#### 3 Regulatory Notices:

#### 3.1 United States

3.1.1 Notice applicable to EVMs not FCC-Approved:

**FCC NOTICE:** This kit is designed to allow product developers to evaluate electronic components, circuitry, or software associated with the kit to determine whether to incorporate such items in a finished product and software developers to write software applications for use with the end product. This kit is not a finished product and when assembled may not be resold or otherwise marketed unless all required FCC equipment authorizations are first obtained. Operation is subject to the condition that this product not cause harmful interference to licensed radio stations and that this product accept harmful interference. Unless the assembled kit is designed to operate under part 15, part 18 or part 95 of this chapter, the operator of the kit must operate under the authority of an FCC license holder or must secure an experimental authorization under part 5 of this chapter.

3.1.2 For EVMs annotated as FCC – FEDERAL COMMUNICATIONS COMMISSION Part 15 Compliant:

#### CAUTION

This device complies with part 15 of the FCC Rules. Operation is subject to the following two conditions: (1) This device may not cause harmful interference, and (2) this device must accept any interference received, including interference that may cause undesired operation.

Changes or modifications not expressly approved by the party responsible for compliance could void the user's authority to operate the equipment.

#### FCC Interference Statement for Class A EVM devices

NOTE: This equipment has been tested and found to comply with the limits for a Class A digital device, pursuant to part 15 of the FCC Rules. These limits are designed to provide reasonable protection against harmful interference when the equipment is operated in a commercial environment. This equipment generates, uses, and can radiate radio frequency energy and, if not installed and used in accordance with the instruction manual, may cause harmful interference to radio communications. Operation of this equipment in a residential area is likely to cause harmful interference in which case the user will be required to correct the interference at his own expense.

#### FCC Interference Statement for Class B EVM devices

NOTE: This equipment has been tested and found to comply with the limits for a Class B digital device, pursuant to part 15 of the FCC Rules. These limits are designed to provide reasonable protection against harmful interference in a residential installation. This equipment generates, uses and can radiate radio frequency energy and, if not installed and used in accordance with the instructions, may cause harmful interference to radio communications. However, there is no guarantee that interference will not occur in a particular installation. If this equipment does cause harmful interference to radio or television reception, which can be determined by turning the equipment off and on, the user is encouraged to try to correct the interference by one or more of the following measures:

- Reorient or relocate the receiving antenna.
- Increase the separation between the equipment and receiver.
- · Connect the equipment into an outlet on a circuit different from that to which the receiver is connected.
- Consult the dealer or an experienced radio/TV technician for help.

#### 3.2 Canada

3.2.1 For EVMs issued with an Industry Canada Certificate of Conformance to RSS-210 or RSS-247

#### **Concerning EVMs Including Radio Transmitters:**

This device complies with Industry Canada license-exempt RSSs. Operation is subject to the following two conditions:

(1) this device may not cause interference, and (2) this device must accept any interference, including interference that may cause undesired operation of the device.

## Concernant les EVMs avec appareils radio:

Le présent appareil est conforme aux CNR d'Industrie Canada applicables aux appareils radio exempts de licence. L'exploitation est autorisée aux deux conditions suivantes: (1) l'appareil ne doit pas produire de brouillage, et (2) l'utilisateur de l'appareil doit accepter tout brouillage radioélectrique subi, même si le brouillage est susceptible d'en compromettre le fonctionnement.

#### **Concerning EVMs Including Detachable Antennas:**

Under Industry Canada regulations, this radio transmitter may only operate using an antenna of a type and maximum (or lesser) gain approved for the transmitter by Industry Canada. To reduce potential radio interference to other users, the antenna type and its gain should be so chosen that the equivalent isotropically radiated power (e.i.r.p.) is not more than that necessary for successful communication. This radio transmitter has been approved by Industry Canada to operate with the antenna types lated in the user guide with the maximum permissible gain and required antenna impedance for each antenna type indicated. Antenna types not included in this list, having a gain greater than the maximum gain indicated for that type, are strictly prohibited for use with this device.

#### Concernant les EVMs avec antennes détachables

Conformément à la réglementation d'Industrie Canada, le présent émetteur radio peut fonctionner avec une antenne d'un type et d'un gain maximal (ou inférieur) approuvé pour l'émetteur par Industrie Canada. Dans le but de réduire les risques de brouillage radioélectrique à l'intention des autres utilisateurs, il faut choisir le type d'antenne et son gain de sorte que la puissance isotrope rayonnée équivalente (p.i.r.e.) ne dépasse pas l'intensité nécessaire à l'établissement d'une communication satisfaisante. Le présent émetteur radio a été approuvé par Industrie Canada pour fonctionner avec les types d'antenne énumérés dans le manuel d'usage et ayant un gain admissible maximal et l'impédance requise pour chaque type d'antenne. Les types d'antenne non inclus dans cette liste, ou dont le gain est supérieur au gain maximal indiqué, sont strictement interdits pour l'exploitation de l'émetteur

#### 3.3 Japan

- 3.3.1 Notice for EVMs delivered in Japan: Please see http://www.tij.co.jp/lsds/ti\_ja/general/eStore/notice\_01.page 日本国内に輸入される評価用キット、ボードについては、次のところをご覧ください。
  - https://www.ti.com/ja-jp/legal/notice-for-evaluation-kits-delivered-in-japan.html
- 3.3.2 Notice for Users of EVMs Considered "Radio Frequency Products" in Japan: EVMs entering Japan may not be certified by TI as conforming to Technical Regulations of Radio Law of Japan.

If User uses EVMs in Japan, not certified to Technical Regulations of Radio Law of Japan, User is required to follow the instructions set forth by Radio Law of Japan, which includes, but is not limited to, the instructions below with respect to EVMs (which for the avoidance of doubt are stated strictly for convenience and should be verified by User):

- 1. Use EVMs in a shielded room or any other test facility as defined in the notification #173 issued by Ministry of Internal Affairs and Communications on March 28, 2006, based on Sub-section 1.1 of Article 6 of the Ministry's Rule for Enforcement of Radio Law of Japan,
- 2. Use EVMs only after User obtains the license of Test Radio Station as provided in Radio Law of Japan with respect to EVMs, or
- 3. Use of EVMs only after User obtains the Technical Regulations Conformity Certification as provided in Radio Law of Japan with respect to EVMs. Also, do not transfer EVMs, unless User gives the same notice above to the transferee. Please note that if User does not follow the instructions above. User will be subject to penalties of Radio Law of Japan.

【無線電波を送信する製品の開発キットをお使いになる際の注意事項】 開発キットの中には技術基準適合証明を受けていないものがあります。 技術適合証明を受けていないもののご使用に際しては、電波法遵守のため、以下のいずれかの 措置を取っていただく必要がありますのでご注意ください。

- 1. 電波法施行規則第6条第1項第1号に基づく平成18年3月28日総務省告示第173号で定められた電波暗室等の試験設備でご使用 いただく。
- 2. 実験局の免許を取得後ご使用いただく。
- 3. 技術基準適合証明を取得後ご使用いただく。
- なお、本製品は、上記の「ご使用にあたっての注意」を譲渡先、移転先に通知しない限り、譲渡、移転できないものとします。 上記を遵守頂けない場合は、電波法の罰則が適用される可能性があることをご留意ください。 日本テキサス・イ

ンスツルメンツ株式会社

東京都新宿区西新宿6丁目24番1号

西新宿三井ビル

- 3.3.3 Notice for EVMs for Power Line Communication: Please see http://www.tij.co.jp/lsds/ti\_ja/general/eStore/notice\_02.page 電力線搬送波通信についての開発キットをお使いになる際の注意事項については、次のところをご覧ください。https://www.ti.com/ja-jp/legal/notice-for-evaluation-kits-for-power-line-communication.html
- 3.4 European Union
  - 3.4.1 For EVMs subject to EU Directive 2014/30/EU (Electromagnetic Compatibility Directive):

This is a class A product intended for use in environments other than domestic environments that are connected to a low-voltage power-supply network that supplies buildings used for domestic purposes. In a domestic environment this product may cause radio interference in which case the user may be required to take adequate measures.

- 4 EVM Use Restrictions and Warnings:
  - 4.1 EVMS ARE NOT FOR USE IN FUNCTIONAL SAFETY AND/OR SAFETY CRITICAL EVALUATIONS, INCLUDING BUT NOT LIMITED TO EVALUATIONS OF LIFE SUPPORT APPLICATIONS.
  - 4.2 User must read and apply the user guide and other available documentation provided by TI regarding the EVM prior to handling or using the EVM, including without limitation any warning or restriction notices. The notices contain important safety information related to, for example, temperatures and voltages.
  - 4.3 Safety-Related Warnings and Restrictions:
    - 4.3.1 User shall operate the EVM within TI's recommended specifications and environmental considerations stated in the user guide, other available documentation provided by TI, and any other applicable requirements and employ reasonable and customary safeguards. Exceeding the specified performance ratings and specifications (including but not limited to input and output voltage, current, power, and environmental ranges) for the EVM may cause personal injury or death, or property damage. If there are questions concerning performance ratings and specifications, User should contact a TI field representative prior to connecting interface electronics including input power and intended loads. Any loads applied outside of the specified output range may also result in unintended and/or inaccurate operation and/or possible permanent damage to the EVM and/or interface electronics. Please consult the EVM user guide prior to connecting any load to the EVM output. If there is uncertainty as to the load specification, please contact a TI field representative. During normal operation, even with the inputs and outputs kept within the specified allowable ranges, some circuit components may have elevated case temperatures. These components include but are not limited to linear regulators, switching transistors, pass transistors, current sense resistors, and heat sinks, which can be identified using the information in the associated documentation. When working with the EVM, please be aware that the EVM may become very warm.
    - 4.3.2 EVMs are intended solely for use by technically qualified, professional electronics experts who are familiar with the dangers and application risks associated with handling electrical mechanical components, systems, and subsystems. User assumes all responsibility and liability for proper and safe handling and use of the EVM by User or its employees, affiliates, contractors or designees. User assumes all responsibility and liability to ensure that any interfaces (electronic and/or mechanical) between the EVM and any human body are designed with suitable isolation and means to safely limit accessible leakage currents to minimize the risk of electrical shock hazard. User assumes all responsibility and liability for any improper or unsafe handling or use of the EVM by User or its employees, affiliates, contractors or designees.
  - 4.4 User assumes all responsibility and liability to determine whether the EVM is subject to any applicable international, federal, state, or local laws and regulations related to User's handling and use of the EVM and, if applicable, User assumes all responsibility and liability for compliance in all respects with such laws and regulations. User assumes all responsibility and liability for proper disposal and recycling of the EVM consistent with all applicable international, federal, state, and local requirements.
- 5. Accuracy of Information: To the extent TI provides information on the availability and function of EVMs, TI attempts to be as accurate as possible. However, TI does not warrant the accuracy of EVM descriptions, EVM availability or other information on its websites as accurate, complete, reliable, current, or error-free.

#### 6. Disclaimers:

- 6.1 EXCEPT AS SET FORTH ABOVE, EVMS AND ANY MATERIALS PROVIDED WITH THE EVM (INCLUDING, BUT NOT LIMITED TO, REFERENCE DESIGNS AND THE DESIGN OF THE EVM ITSELF) ARE PROVIDED "AS IS" AND "WITH ALL FAULTS." TI DISCLAIMS ALL OTHER WARRANTIES, EXPRESS OR IMPLIED, REGARDING SUCH ITEMS, INCLUDING BUT NOT LIMITED TO ANY EPIDEMIC FAILURE WARRANTY OR IMPLIED WARRANTIES OF MERCHANTABILITY OR FITNESS FOR A PARTICULAR PURPOSE OR NON-INFRINGEMENT OF ANY THIRD PARTY PATENTS, COPYRIGHTS, TRADE SECRETS OR OTHER INTELLECTUAL PROPERTY RIGHTS.
- 6.2 EXCEPT FOR THE LIMITED RIGHT TO USE THE EVM SET FORTH HEREIN, NOTHING IN THESE TERMS SHALL BE CONSTRUED AS GRANTING OR CONFERRING ANY RIGHTS BY LICENSE, PATENT, OR ANY OTHER INDUSTRIAL OR INTELLECTUAL PROPERTY RIGHT OF TI, ITS SUPPLIERS/LICENSORS OR ANY OTHER THIRD PARTY, TO USE THE EVM IN ANY FINISHED END-USER OR READY-TO-USE FINAL PRODUCT, OR FOR ANY INVENTION, DISCOVERY OR IMPROVEMENT, REGARDLESS OF WHEN MADE, CONCEIVED OR ACQUIRED.
- 7. USER'S INDEMNITY OBLIGATIONS AND REPRESENTATIONS. USER WILL DEFEND, INDEMNIFY AND HOLD TI, ITS LICENSORS AND THEIR REPRESENTATIVES HARMLESS FROM AND AGAINST ANY AND ALL CLAIMS, DAMAGES, LOSSES, EXPENSES, COSTS AND LIABILITIES (COLLECTIVELY, "CLAIMS") ARISING OUT OF OR IN CONNECTION WITH ANY HANDLING OR USE OF THE EVM THAT IS NOT IN ACCORDANCE WITH THESE TERMS. THIS OBLIGATION SHALL APPLY WHETHER CLAIMS ARISE UNDER STATUTE, REGULATION, OR THE LAW OF TORT, CONTRACT OR ANY OTHER LEGAL THEORY, AND EVEN IF THE EVM FAILS TO PERFORM AS DESCRIBED OR EXPECTED.

- 8. Limitations on Damages and Liability:
  - 8.1 General Limitations. IN NO EVENT SHALL TI BE LIABLE FOR ANY SPECIAL, COLLATERAL, INDIRECT, PUNITIVE, INCIDENTAL, CONSEQUENTIAL, OR EXEMPLARY DAMAGES IN CONNECTION WITH OR ARISING OUT OF THESE TERMS OR THE USE OF THE EVMS, REGARDLESS OF WHETHER TI HAS BEEN ADVISED OF THE POSSIBILITY OF SUCH DAMAGES. EXCLUDED DAMAGES INCLUDE, BUT ARE NOT LIMITED TO, COST OF REMOVAL OR REINSTALLATION, ANCILLARY COSTS TO THE PROCUREMENT OF SUBSTITUTE GOODS OR SERVICES, RETESTING, OUTSIDE COMPUTER TIME, LABOR COSTS, LOSS OF GOODWILL, LOSS OF PROFITS, LOSS OF SAVINGS, LOSS OF USE, LOSS OF DATA, OR BUSINESS INTERRUPTION. NO CLAIM, SUIT OR ACTION SHALL BE BROUGHT AGAINST TIMORE THAN TWELVE (12) MONTHS AFTER THE EVENT THAT GAVE RISE TO THE CAUSE OF ACTION HAS OCCURRED.
  - 8.2 Specific Limitations. IN NO EVENT SHALL TI'S AGGREGATE LIABILITY FROM ANY USE OF AN EVM PROVIDED HEREUNDER, INCLUDING FROM ANY WARRANTY, INDEMITY OR OTHER OBLIGATION ARISING OUT OF OR IN CONNECTION WITH THESE TERMS, , EXCEED THE TOTAL AMOUNT PAID TO TI BY USER FOR THE PARTICULAR EVM(S) AT ISSUE DURING THE PRIOR TWELVE (12) MONTHS WITH RESPECT TO WHICH LOSSES OR DAMAGES ARE CLAIMED. THE EXISTENCE OF MORE THAN ONE CLAIM SHALL NOT ENLARGE OR EXTEND THIS LIMIT.
- 9. Return Policy. Except as otherwise provided, TI does not offer any refunds, returns, or exchanges. Furthermore, no return of EVM(s) will be accepted if the package has been opened and no return of the EVM(s) will be accepted if they are damaged or otherwise not in a resalable condition. If User feels it has been incorrectly charged for the EVM(s) it ordered or that delivery violates the applicable order, User should contact TI. All refunds will be made in full within thirty (30) working days from the return of the components(s), excluding any postage or packaging costs.
- 10. Governing Law: These terms and conditions shall be governed by and interpreted in accordance with the laws of the State of Texas, without reference to conflict-of-laws principles. User agrees that non-exclusive jurisdiction for any dispute arising out of or relating to these terms and conditions lies within courts located in the State of Texas and consents to venue in Dallas County, Texas. Notwithstanding the foregoing, any judgment may be enforced in any United States or foreign court, and TI may seek injunctive relief in any United States or foreign court.

Mailing Address: Texas Instruments, Post Office Box 655303, Dallas, Texas 75265 Copyright © 2023, Texas Instruments Incorporated

## IMPORTANT NOTICE AND DISCLAIMER

TI PROVIDES TECHNICAL AND RELIABILITY DATA (INCLUDING DATA SHEETS), DESIGN RESOURCES (INCLUDING REFERENCE DESIGNS), APPLICATION OR OTHER DESIGN ADVICE, WEB TOOLS, SAFETY INFORMATION, AND OTHER RESOURCES "AS IS" AND WITH ALL FAULTS, AND DISCLAIMS ALL WARRANTIES, EXPRESS AND IMPLIED, INCLUDING WITHOUT LIMITATION ANY IMPLIED WARRANTIES OF MERCHANTABILITY, FITNESS FOR A PARTICULAR PURPOSE OR NON-INFRINGEMENT OF THIRD PARTY INTELLECTUAL PROPERTY RIGHTS.

These resources are intended for skilled developers designing with TI products. You are solely responsible for (1) selecting the appropriate TI products for your application, (2) designing, validating and testing your application, and (3) ensuring your application meets applicable standards, and any other safety, security, regulatory or other requirements.

These resources are subject to change without notice. TI grants you permission to use these resources only for development of an application that uses the TI products described in the resource. Other reproduction and display of these resources is prohibited. No license is granted to any other TI intellectual property right or to any third party intellectual property right. TI disclaims responsibility for, and you will fully indemnify TI and its representatives against, any claims, damages, costs, losses, and liabilities arising out of your use of these resources.

TI's products are provided subject to TI's Terms of Sale or other applicable terms available either on ti.com or provided in conjunction with such TI products. TI's provision of these resources does not expand or otherwise alter TI's applicable warranties or warranty disclaimers for TI products.

TI objects to and rejects any additional or different terms you may have proposed.

Mailing Address: Texas Instruments, Post Office Box 655303, Dallas, Texas 75265 Copyright © 2023, Texas Instruments Incorporated